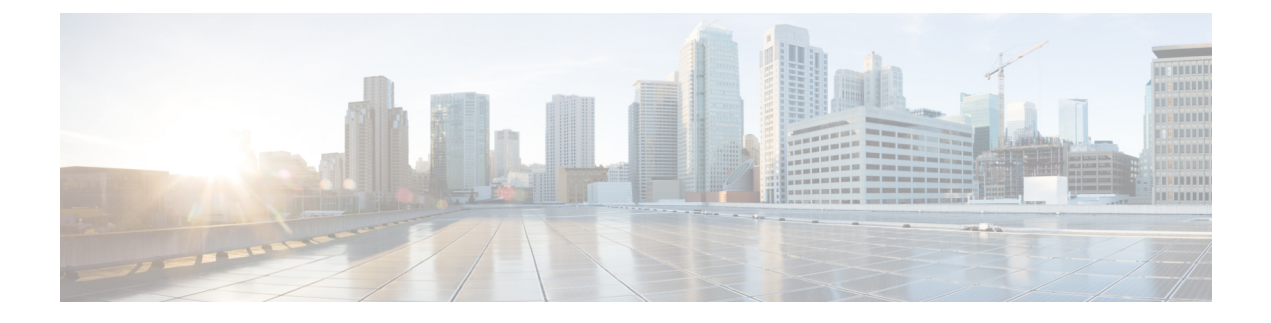

# **Authenticating External Configuration Files**

- [Authenticating](#page-0-0) External Configuration Files, on page 1
- Encrypting [Configuration](#page-5-0) Data, on page 6

## <span id="page-0-0"></span>**Authenticating External Configuration Files**

Prior to Cisco ESC Release 4.0, ESC supports several external configuration files and scripts as part of day 0 configuration, monitoring, deployment and LCS actions. ESC supports getting these files from a remote server with or without authentication as part of the deployment.

Starting from ESC Release 4.0, the file locator attribute is defined at the deployment level, that is, directly under the deployment container. This allows multiple VM groups and their day 0 configuration and LCS actions to reference the same file locator wherever needed within the deployment.

Sample deployment data model is as follows:

```
<esc_datamodel xmlns="http://www.cisco.com/esc/esc">
 <tenants>
   <tenant>
      <name>sample-tenant</name>
      <deployments>
        <deployment>
          <name>sample-deployment</name>
          <file_locators>
            <file_locator>
              <name>post_deploy_alive_script</name>
              <remote file>
                <file_server_id>http-my-server</file_server_id>
                <remote_path>/share/qatest/vnfupgrade/lcspostdeployalive.sh</remote_path>
                <local_target>vnfupgrade/lcspostdepalive.sh</local_target>
                <persistence>FETCH_ALWAYS</persistence>
                <properties/>
              \langle/remote file>
            </file_locator>
            <file_locator>
              <name>asa-day0-config</name>
              <remote file>
                <file_server_id>http-my-server</file_server_id>
                <remote_path>/share/qatest/day0/asa_config.sh</remote_path>
                <local_target>day0.1/asa_config.sh</local_target>
                <persistence>FETCH_ALWAYS</persistence>
              </remote_file>
            </file_locator>
            <file_locator>
```

```
<name>scriptlocator</name>
      <remote file>
        <file server id>dev test server</file server id>
        <remote_path>/share/users/gomoore/actionScript.sh</remote_path>
        <local_target>action/actionScript.sh</local_target>
        <persistence>FETCH_MISSING</persistence>
        <properties/>
     </remote_file>
    </file_locator>
  </file_locators>
  <policies>
    <policy>
      <name>VNFUPGRADE_POST_DEPLOY_ALIVE</name>
      <conditions>
       <condition>
          <name>LCS::POST_DEPLOY_ALIVE</name>
        </condition>
      </conditions>
      <actions>
        <action>
          <name>post_deploy_alive_action</name>
          <type>SCRIPT</type>
          <properties>
            <property>
              <name>file locator name</name>
              <value>post_deploy_alive_script</value>
            </property>
          </properties>
        </action>
      </actions>
    </policy>
  </policies>
<vm_group>
    <name>ASA-group</name>
   <image>ASAImage</image>
   <flavor>m1.large</flavor>
   <recovery_policy>
     <max_retries>1</max_retries>
    </recovery_policy>
    <scaling>
     <min_active>1</min_active>
     <max_active>1</max_active>
     <elastic>true</elastic>
    </scaling>
    <placement>
     <type>affinity</type>
      <enforcement>strict</enforcement>
    </placement>
    <bootup_time>120</bootup_time>
    <recovery_wait_time>60</recovery_wait_time>
    <interfaces>
      <interface>
        <nicid>0</nicid>
        <network>my-net</network>
      </interface>
    </interfaces>
    <kpi_data>
      <kpi>
        <event_name>VM_ALIVE</event_name>
        <metric_value>1</metric_value>
        <metric_cond>GT</metric_cond>
        <metric_type>UINT32</metric_type>
        <metric_occurrences_true>1</metric_occurrences_true>
        <metric occurrences false>5</metric occurrences false>
```
Ш

```
<metric_collector>
                  <nicid>0</nicid>
                  <type>ICMPPing</type>
                  <poll_frequency>5</poll_frequency>
                  <polling_unit>seconds</polling_unit>
                  <continuous_alarm>false</continuous_alarm>
                </metric_collector>
              \langle/kpi>
            </kpi_data>
            <rules>
        <admin_rules>
                <rule>
                  <event_name>VM_ALIVE</event_name>
                  <action>ALWAYS log</action>
                  <action>TRUE servicebooted.sh</action>
                  <action>FALSE recover autohealing</action>
                \langlerule\rangle</admin_rules>
            </rules>
            <config_data>
              <configuration>
                <dst>ASA.static.txt</dst>
                <file locator name>asa-day0-config</file locator name>
              </configuration>
            </config_data>
            <policies>
              <policy>
                <name>SVU1</name>
                <conditions>
                <condition><name>LCS::DEPLOY_UPDATE::PRE_VM_VOLUME_DETACH</name></condition>
                </conditions>
                <actions>
                  <action>
                    <name>LOG</name><type>pre_defined</type>
                  </action>
                  <action>
                    <name>pre_vol_detach</name>
                    <type>SCRIPT</type>
                    <properties>
                      <property>
                        <name>file locator name</name>
                         <value>scriptlocator</value>
                       </property>
                       <property>
                        <name>exit_val</name>
                        <value>0</value>
                      </property>
                    </properties>
                  </action>
                </actions>
              </policy>
            </policies>
          </vm_group>
        </deployment>
      </deployments>
    </tenant>
  </tenants>
</esc_datamodel>
```
You must configure a remote server (file server) separately using the APIs before performing any deployment. Both REST and NETCONF APIs are supported

• A remote server with URL, authentication details including username, and password. You can either use REST or NETCONF to configure.

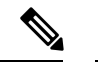

**Note** The username and password are optional. The password is encrypted within ESC.

You must configure the remote file server before deployment. You can update the credentials anytime during the deployment.

• File locator is added to the deployment data model. It contains a reference to the file server, and the relative path to the file to be downloaded.

To get files remotely with authentication, you must

- **1.** Add a remote server.
- **2.** Refer the remote server in the file locator. The file locator is part of config data in day 0 and LCS action blocks.
- **3.** The day 0 and lifecycle stage (LCS) scripts will then be retrieved based on the file locator as part of the deployment.

The file server parameters include:

- id—used as the key and identifier for a file server.
- base url—the address of the server. (e.g. http://www.cisco.com or https://192.168.10.23)
- file server user—the username to use when authenticating to the server.
- file server password—string containing the password for authenticating to the server. Initially the user provides a cleartext string, which is encrypted internally.
- properties—name-value pair for extensibility in the future.

The file locator parameters include:

- name—used as the key and identifier for a file locator.
- local file or remote file—choice of file location. Local file is used to specify a file existing on the ESC VM file system already. The remote file is used to specify a file to fetch from a remote server.
	- file server id—id of the File Server object to fetch the file from.
	- remote path—path of the file from the base url defined in the file server object.
	- local target—optional local relative directory to save the file.
	- properties—name-value pairs of of information that may be required.
	- persistence—options for file storage. Values include CACHE, FETCH\_ALWAYS and FETCH\_MISSING (default).
- checksum—optional BSD style checksum value to use to validate the transferred file's validity.

The file server values such as server connectivity, file existence, checksum and so on will be verified for validity.

The encrypted\_data values in the file\_server\_password and properties encrypted\_data fields are encrypted using AES/128bitsin CFB mode for transmission.The data remains encrypted until it isrequired for accessing the server. For more information on encrypted values, see Encrypting Configuration Data.

#### Example of file servers,

```
<esc_datamodel xmlns="http://www.cisco.com/esc/esc">
 <file_servers>
    <file_server>
     <id>server-1</id> <!-- unique name for server -->
     <base_url>https://www.some.server.com</base_url>
     <file server user>user1</file server user>
     <file_server_password>sample_password</file_server_password>
      <!-- encrypted value -->
     <!-- properties list containing additional items in the future -->
      <properties>
        <property>
         <name>server_timeout</name>
         <value>60</value>
      <!-- timeout value in seconds, can be over-ridden in a file_locator -->
       </property>
      </properties>
    </file_server>
    <file_server>
      <id>server-2</id>
      <br />base url>https://www.some.other.server.com</base_url>
         <properties>
        <property>
          <name>option1</name>
          <encrypted_value>$8$EADFAQE</encrypted_value>
        </property>
    </file_server>
 </file_servers>
</esc_datamodel>
```
#### Example for day 0 configuration

```
<esc_datamodel xmlns="http://www.cisco.com/esc/esc">
  <tenants><tenant>
      <name>sample-tenant</name>
      <deployments><deployment>
          <name>sample-deployment</name>
          <vm_group>
           <name>sample-vm-group</name>
           <config_data>
             <!-- exisiting configuration example - remains valid -->
              <configuration>
                <file>file:///cisco/config.sh</file>
                <dst>config.sh</dst>
              </configuration>
              <!-- new configuration including use of file locators -->
              <configuration>
                <dst>something</dst>
                <file_locators>
                  <file_locator>
                    <name>configlocator-1</name> <!-- unique name -->
                    <remote_file>
                      <file_server_id>server-1</file_server_id>
                      <remote_path>/share/users/configureScript.sh</remote_path>
                      <!-- optional user specified local silo directory -->
                      <local_target>day0/configureScript.sh</local_target>
                      <!-- persistence is an optional parameter -->
                      <persistence>FETCH_ALWAYS</persistence>
                      <!-- properties in the file_locator are only used for
                           fetching the file not for running scripts -->
```

```
<properties>
                        <property>
                          <!-- the property name "configuration_file" with value "true"
indictates this is the
                                script to be used just as using the <file> member case of
the configuration -->
                          <name>configuration_file</name>
                          <value>true</value>
                        </property>
                        <property>
                          <name>server_timeout</name>
                          <value>120</value> <!-- timeout value in seconds, overrides the
file_server property -->
                      </property>
                      </properties>
                    \langle / remote file>
                    <!-- checksum is an optional parameter.
                         The following algorithms are supported: SHA-1, SHA-224, SHA-256,
SHA-384, SHA-512 -->
                    <checksum>SHA256 (configureScript.sh) =
dd526bb2c0711238ec2649c4b91598fb9a6cf1d2cb8559c337c5f3dd5ea1769e</checksum>
                  </file_locator>
                  <file_locator>
                    <name>configlocator-2</name>
                    <remote_file>
                      <file server id>server-2</file server id>
                      <remote_path>/secure/requiredData.txt</remote_path>
                      <local_target>day0/requiredData.txt</local_target>
                      <persistence>FETCH_ALWAYS</persistence>
                      <properties/>
                    </remote_file>
                  </file_locator>
                </file_locators>
              </configuration>
            </config_data>
          </vm_group>
        </deployment></deployments>
    </tenant></tenants>
</esc_datamodel>
```
For more details on day 0 configuration and LCS actions, see day 0 [configuration,](Cisco-Elastic-Services-Controller-User-Guide-5-3_chapter21.pdf#nameddest=unique_66) and [Redeployment](Cisco-Elastic-Services-Controller-User-Guide-5-3_chapter39.pdf#nameddest=unique_67) Policy sections.

### <span id="page-5-0"></span>**Encrypting Configuration Data**

You can encrypt configuration data with secret keys and private information. In ESC, the day 0 configuration, day 0 configuration variables, VIM connector and VIM user, and LCS actions contain secret keys.

ConfD provides encrypted string types. Using the built-in string types, the encrypted values are stored in ConfD. The keys used to encrypt the values are stored in confd.conf.

Encrypting data is optional. You can use the encrypt\_data value to store data if necessary.

In the example below, the day 0 configuration data has encrypted values. The encrypted data uses the built in string type *tailf:aes-cfb-128-encrypted-string*.

```
choice input method {
  case file {
    leaf file
     type ietf-inet-types:uri;
    }
```

```
}
 case data {
   leaf data {
     type types:escbigdata;
    }
  }
 case encrypted_data {
   leaf encrypted data {
     type tailf:aes-cfb-128-encrypted-string;
    }
 }
}
```
#### **Generating Advanced Encryption Standard (AES) Key**

The AES key is 16 bytes in length, and contains a 32 character hexadecimal string.

You must configure the AES key in confd.conf for the encryption to work.

```
/opt/cisco/esc/esc-confd/esc_production_confd.conf
<encryptedStrings>
   <AESCFB128>
       <key>0123456789abcdef0123456789abcdef</key>
       <initVector>0123456789abcdef0123456789abcdef</initVector>
   </AESCFB128>
</encryptedStrings>
```
A default AES key is available in confD:

0123456789abcdef0123456789abcdef

The confD key is hard-coded. The escadm.py generates a random AES key and replaces the default confD AES key before confD starts.

I